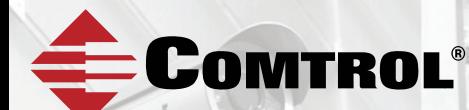

# ROCKETLINX MP1204-XT

# **QUICK INSTALLATION GUIDE**

2000641 Rev A | Release Date - November 2017

### INTRODUCTION

The RocketLinx MP1204-XT is twelve port managed industrial switch that provides:

- Eight 10/100/1000BASE-T PoE (802.3af/at) ports
- Four 100/1000 SFP ports

The MP1204-XT provides features needed for network control in an industrial network environment. See the Comtrol website (www.comtrol.com) for detailed product specifications and the product warranty.

### INSTALLATION OVERVIEW

You can use the following information to install the MP1204-XT. If you need more detailed information, you can refer to the *RocketLinx MP1204-XT User Guide* on the download site (http://downloads.comtrol.com), which contains detailed installation and configuration information.

#### **Connect the Power Terminal Block**

The MP1204-XT provides redundant power inputs (PWR 1/2), which supports reverse polarity protection, and accepts a positive or negative powersource (12V – 57V). However, PWR1 and PWR2 must apply to the same mode.

**Note:** *Power should be disconnected from the power supply before connecting it to the switch. Otherwise, your screwdriver blade can inadvertently short your terminal connections to the grounded enclosure.*

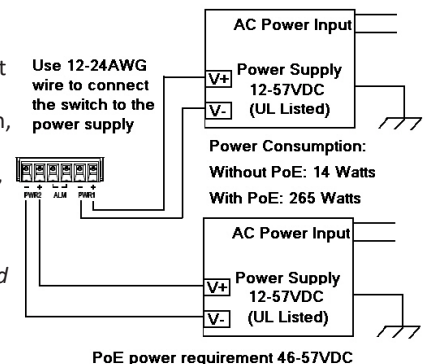

- 1. Insert the positive and negative wires into PWR+ and PWR- contacts. You can connect a single power supply or both power supplies depending on your requirements.
- 2. Tighten the wire-clamp screws to prevent the wires from coming loose.

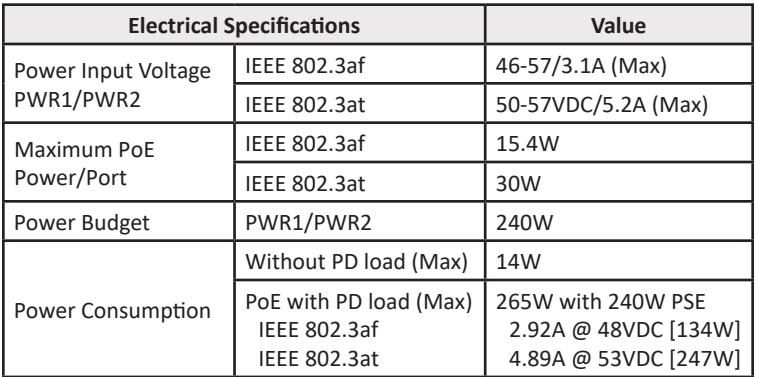

### ALARM RELAY AND GROUND

The alarm relay output contacts are in the middle of the DC terminal block connector as shown in the figure below.

The alarm relay output is "Normal Open", and it will be closed when detected any predefined failure such as power failures or Ethernet link failures.

The relay contacts have current carrying capacity of 0.5A  $\omega$  24 VDC.

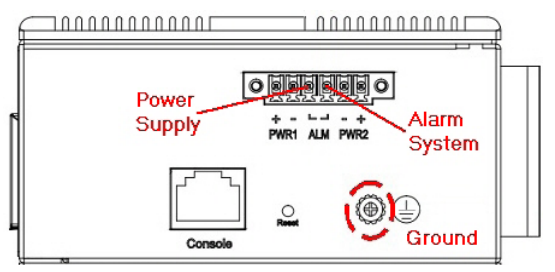

### ETHERNET INTERFACE

The switch provides two types of Ethernet interfaces: electrical (RJ45) and optical (SFP) interfaces.

#### **Connecting RJ45 Cables**

To connect the MP1204-XT to a PC, use straight-through or cross-over CAT 5 or higher Ethernet cables. To connect the MP1204-XT to an Ethernet device, use UTP (Unshielded Twisted Pair) or STP (Shielded Twisted Pair) CAT 5 or higher Ethernet cables.

The pin assignment of RJ45 connector is shown in the following figure and table.

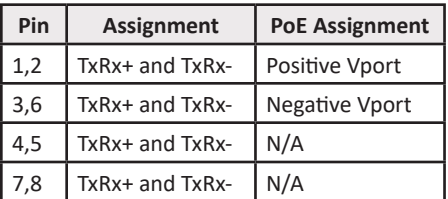

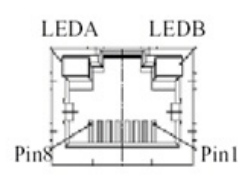

#### **Connecting SFPs**

The SFP accepts LC connector fiber transceivers and supports both 100/1000 Mbps fiber speed connections.

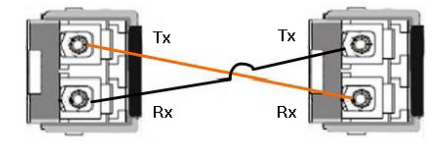

Comtrol recommends using Comtrol-approved SFP mini GBIC transceivers.

**Note:** *Never attempt to view optical connectors that might be emitting laser energy.*

*Do not power up the laser product without connecting the laser to the optical fiber and putting the dust cover in position, as laser outputs will emit infrared laser light at this point.*

Cross-connect the transmit channel at each end to the receive channel at the opposite end as illustrated in the figure.

#### **Attention**

This is a Class 1 Laser/LED product. Do not stare into the Laser/LED beam.

### DIN RAIL MOUNTING

Use the following procedure to mount the MP1204-XT on a DIN rail:<br>1. Screw the DIN clin with screws i

- Screw the DIN clip with screws in the accessory kit.
- 2. Hook the unit onto the DIN rail.<br>3. Push the bottom of the unit
- Push the bottom of the unit towards the DIN rail until it locks in place.

### WALL MOUNTING

Use the following procedure to mount the MP1204-XT on a wall or panel:

- 1. Screw the wall-mount brackets with screws in the accessory kit.
- 2. Mount it to a wall or panel.

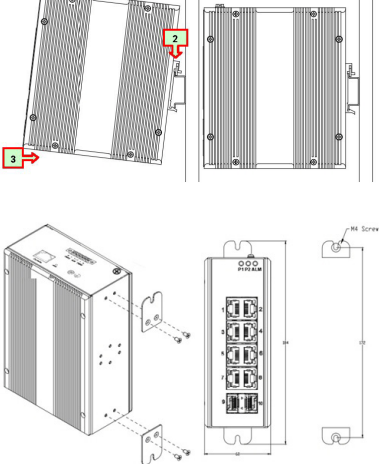

## CONSOLE CONNECTION

The Console port supports local management by using a terminal emulator or a computer with terminal emulation software, such as puTTY. The console port is located below the power connector.

- Baud rate: 115200bps
- Data bits: 8
- Stop bit:1
- Parity: None
- Flow control: None

Connect the RJ45 (male) connector to the MP1204-XT console port and connect the RS-232 DB9 (female) connector cable to a COM serial port.

### CONFIGURING THE IP ADDRESS

You can use the console port or a telnet connection to configure the IP address

#### **Using Telnet to Configure the IP Address**

You must have the MP1204-XT connected to your network.

- 1. Open the command prompt and enter **telnet 192.168.250.250**.
- 2. Enter **admin** as the Username and press the **Enter** key.
- 3. Enter **admin** as the Password and press the **Enter** key.

Username: admin Password: # enable # configure terminal (config)# interface vlan 1 (config-if-vlan)# ip address 10.0.0.203 255.255.0.0

- 4. Enter **enable** and press the **Enter** key.
- 5. Enter **configure terminal** and press the **Enter** key.
- 6. Enter **interface vlan 1** and press the **Enter** key.
- 7. Enter **ip address** ###.###.###.### ###.###.###.### (the IP address space – subnet mask) and press the **Enter** key.
- 8. Move the Ethernet cable to the appropriate network.

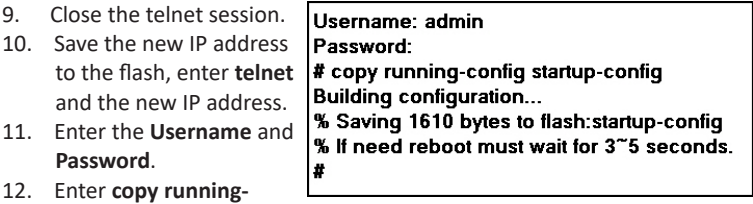

 **config startup-config** and press the **Enter** key.

You can now open the MP1204-XT web interface to configure it to your environment.

#### **Using the Console Port to Configure the IP Address**

Connect the console cable as previously described. The following example illustrates using puTTY.

- 1. Start the terminal emulation software and configure the port as previously described.
- 2. You may need to press **Enter** to get the Username prompt.
- 3. Enter **admin** as the Username and press the **Enter** key.
- 4. Enter **admin** as the Password and press the **Enter** key.
- 5. Enter **enable** and press the **Enter** key.

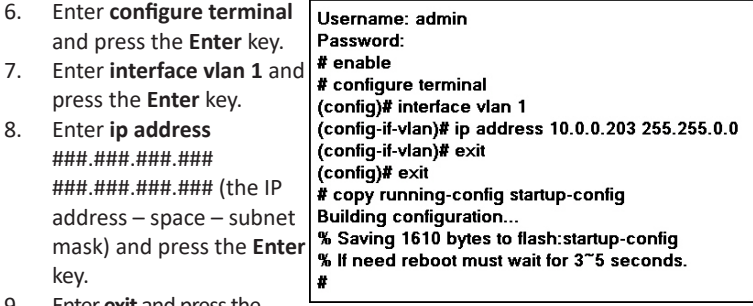

- 9. Enter **exit** and press the **Enter** key
- 10. Enter **exit** and press the **Enter** key.

11. Enter **copy running-config startup-config** and press the **Enter** key. You can now open the MP1204-XT web interface to configure it for your environment

### COMTROL CUSTOMER SERVICE

You can use one of the following methods to contact Comtrol.

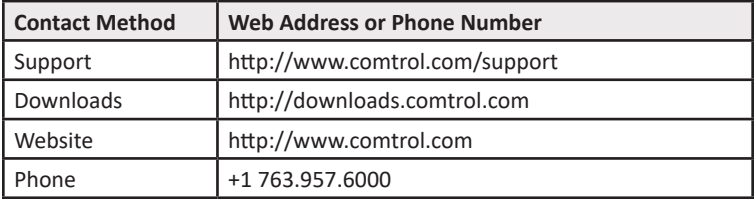

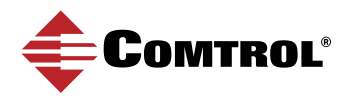